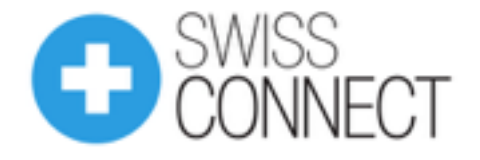

## **Tips**

- 1. Wind the watch before measuring
- 2. Position of the clip

The position of the clip can have an impact on the measurement of the sound signal generated by the movement. Usually the best position is on the back of the watch close to the escapement wheel.

While running a measurement, you can move the clip to find the best position. When the position is correct, the sound signal has a good amplitude: the amplitude of the spikes is at least two time higher than the noise.

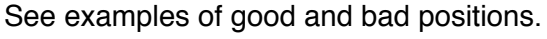

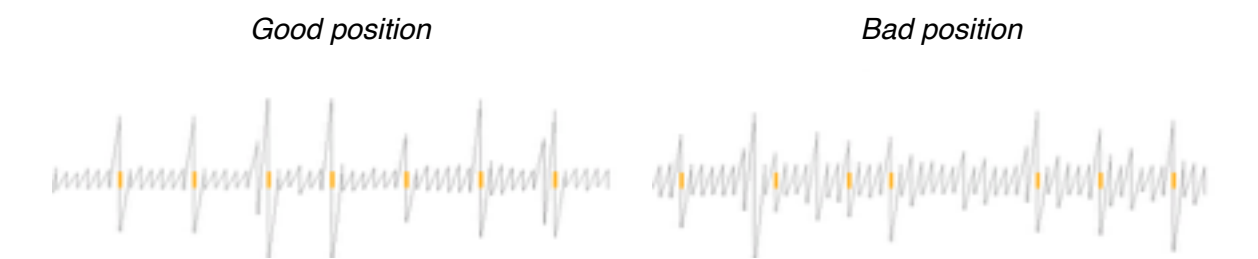

3. Environment

The measurement must be performed in a silent room. Talking, whistling, music, etc. should be avoided during the measurement. Turning off Bluetooth/Wifi of the smartphone might also help in some cases.

Putting the watch on a soft support can help isolating the clip from noise and vibrations.

## **Troubleshooting**

1. Inconsistent results

Inconsistent measurements are due to a noisy environment or a bad positioning of the clip (see point #1).

- Wind the watch.
- Change the position of the clip: glass side, back side, 3 o'clock, 6 o'clock…
- Go in a quiet room (the clip may be sensitive to « whistling », « clicking » noise)
- Make sure you have selected the right frequency (VPH: Vibration Per Hour).
- Place the watch on a support without any vibrations.
- Relaunch the measurement.
- 2. Smartphones compatibility

Some smartphones may not be compatible. Please check the list of supported [devices. In some cases, no sound signal is seen by the SwissConnect Analytics](http://www.swiss-connect.ch/analytics/Supported_Devices) application.

3. I cannot launch the application a. Kill the application and relaunch Analytics app OR try to restart your device.

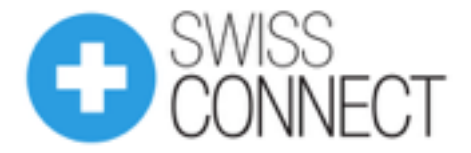

b. Delete the application and download it again from the Store (AppStore or PlayStore).

- 4. Where can I find my clip serial number AN-xxxxxxxx? The clip serial number is printed on the last page of the booklet provided in the package.
- 5. My serial number is not recognized a. Check your network. The application needs a network connection to activate your analytics clip.
	- b. There might be a temporary service interruption. Please try again later
	- c. Check your code (ex: 0 (zero) Vs. O).
- 6. I cannot connect to the SwissConnect Analytics cloud

a. Verify your credentials (username and password).

b. Check your network. The application needs a network connection to connect to your account.

c. There might be a temporary service interruption. Please try again later.